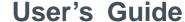

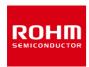

#### **Accelerometer**

# KX132-1211-EVK-001

KX132-1211-EVK-001 is an evaluation board for KX132-1211, which is a Kionix Accelerometer. This User's Guide is about how to use KX132-1211-EVK-001 together with Accelerometer Evaluation Kit that is sold as RKX-EVK-001.

### **Preparation**

KX132-1211-EVK-001 1pc
 RKX-EVK-001 1pc

## **Setting**

Download and Install the latest release of the RoKiX
 Windows GUI following this link:
 https://www.rohm.com/support/accelerometer-evk-support

Note: After installation, the shortcuts to the RoKiX Windows GUI and to the RoKiX IoT Platform Users Guide can be found on the desktop, in the Windows Start menu under RoKiX folder, and in the installation directory: \Documents\RoKiX\

 Start RoKiX Windows GUI. If Configuration update pop-up window is shown, click Yes to download the latest configurations from the server.

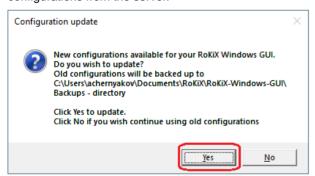

Figure 1. Configuration update pop-up window

 (Optional) The CY8CKIT-059 PSoC® 5LP Prototyping Kit comes preloaded with the custom firmware when purchased as part of the RKX-EVK-001. The latest version of the firmware can be found in the installation directory:

\Documents\RoKiX\RoKiX-Firmware\Cypress-PSoC

Note: The guide for programming the custom firmware to the Cypress CY8CKIT-059 PSoC® 5LP Prototyping Kit can be found in RoKiX IoT Platform Users Guide.

 Connect the KX132-1211-EVK-001 to the RKX-EVK-001 directly to the 18-pin header J6 or using the provided ribbon cable.

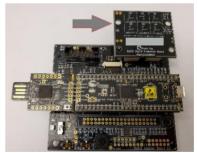

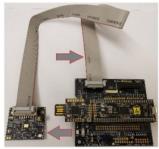

Direct Ribbon cable
Figure 2. KX132-1211-EVK-001 connection

Connect the CY8CKIT-059 to the PC using the provided 5. micro-USB cable to establish the connection with RoKiX Windows GUI.

Note: With Windows 10, the operating system should automatically use the correct driver. For the earlier Windows versions, please follow the driver installation procedure in the RoKiX IoT Platform User's Guide.

#### Measurement

Start the RoKiX Windows GUI software and adjust your settings as follows to get the device connected:

- 1. Select the board configuration from the Board menu: CY8CKIT-059 / RoKiX adapter A3 / SPI
- 2. Select the desired configuration stream for the corresponding accelerometer sensor from the Stream menu: e.g.:

KX132-1211 / Accel data 100Hz ±8g high performance

3. If the settings are adjusted properly, data streaming should start automatically, and the on-screen output should display real time output for X, Y, and Z axes of KX132-1211 sensor. For additional details about the RoKiX Windows GUI software, please see RoKiX IoT Platform Users Guide.

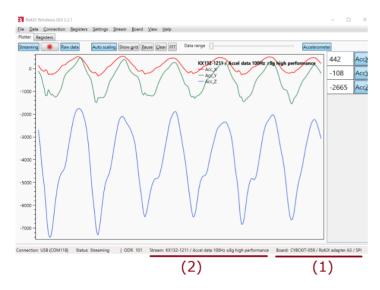

Figure 3. Example RoKiX Windows GUI software window

#### **Board Information**

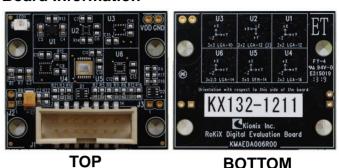

Figure 4. Picture of the accelerometer board

| Parts<br>number | Function                               |
|-----------------|----------------------------------------|
| C1              | Bypass capacitor for VDD (4.7uF)       |
| C2              | Bypass capacitor for VDD (0.1uF)       |
| C3              | Bypass capacitor for IO_VDD (0.1uF)    |
| C4              | Bypass capacitor for VDD (0.1uF)       |
| C5              | Bypass capacitor for IO_VDD (0.1uF)    |
| D1              | Schottky barrier diode                 |
| D2              | Schottky barrier diode                 |
| LED1            | Power LED (Green)                      |
| R1              | LED current control resistor (200)     |
| R2              | Pull-up Resistor for SDI/SDA (2.1k)    |
| R3              | Pull-up Resistor for CS (10k)          |
| R4              | Pull-up Resistor for SCLK/SCL (2.1k)   |
| R5              | Pull-up Resistor for SDO/ADDR (10k)    |
| R6              | Pull-down Resistor for SYNC/TRIG (10k) |
| R8              | For measure VDD current                |
| R10             | Connect between J1-2 and CS            |
| R11             | Connect between J1-10 and SYNC/TRIG    |
| R12             | Connect between J1-12 and INT2         |
| R19             | Pull-up Resistor for RES (10k)         |
| U1              | KX132-1211 Accelerometer               |
|                 |                                        |

Table 1. The current sensor board parts information

#### Notes

- 1) The information contained herein is subject to change without notice.
- Before you use our Products, please contact our sales representative and verify the latest specifications:
- 3) Although ROHM is continuously working to improve product reliability and quality, semiconductors can break down and malfunction due to various factors. Therefore, in order to prevent personal injury or fire arising from failure, please take safety measures such as complying with the derating characteristics, implementing redundant and fire prevention designs, and utilizing backups and fail-safe procedures. ROHM shall have no responsibility for any damages arising out of the use of our Poducts beyond the rating specified by ROHM.
- 4) Examples of application circuits, circuit constants and any other information contained herein are provided only to illustrate the standard usage and operations of the Products. The peripheral conditions must be taken into account when designing circuits for mass production.
- 5) The technical information specified herein is intended only to show the typical functions of and examples of application circuits for the Products. ROHM does not grant you, explicitly or implicitly, any license to use or exercise intellectual property or other rights held by ROHM or any other parties. ROHM shall have no responsibility whatsoever for any dispute arising out of the use of such technical information.
- 6) The Products specified in this document are not designed to be radiation tolerant.
- 7) For use of our Products in applications requiring a high degree of reliability (as exemplified below), please contact and consult with a ROHM representative: transportation equipment (i.e. cars, ships, trains), primary communication equipment, traffic lights, fire/crime prevention, safety equipment, medical systems, servers, solar cells, and power transmission systems.
- 8) Do not use our Products in applications requiring extremely high reliability, such as aerospace equipment, nuclear power control systems, and submarine repeaters.
- 9) ROHM shall have no responsibility for any damages or injury arising from non-compliance with the recommended usage conditions and specifications contained herein.
- 10) ROHM has used reasonable care to ensure the accuracy of the information contained in this document. However, ROHM does not warrants that such information is error-free, and ROHM shall have no responsibility for any damages arising from any inaccuracy or misprint of such information.
- 11) Please use the Products in accordance with any applicable environmental laws and regulations, such as the RoHS Directive. For more details, including RoHS compatibility, please contact a ROHM sales office. ROHM shall have no responsibility for any damages or losses resulting non-compliance with any applicable laws or regulations.
- 12) When providing our Products and technologies contained in this document to other countries, you must abide by the procedures and provisions stipulated in all applicable export laws and regulations, including without limitation the US Export Administration Regulations and the Foreign Exchange and Foreign Trade Act.
- 13) This document, in part or in whole, may not be reprinted or reproduced without prior consent of ROHM.

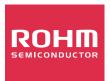

Thank you for your accessing to ROHM product informations. More detail product informations and catalogs are available, please contact us.

# ROHM Customer Support System

http://www.rohm.com/contact/